## **JMC/Nembot 101**

A quick tutorial to setup JMC with Nembot, and basics about running using scripts.

1) First of all, Make sure you are logged on into [nodeka411](http://archive.nodeka411.net/) archive (vote for **nodeka** while you are at it). Register if you must. *This tutorial expects you to have Windows 2000/XP or Vista.*

2) Download the required files, latest JMC/Nembot version I've tried so far is in [here.](http://archive.nodeka411.net/index.php?name=AutoIndex&dir=clients/&file=JMC_with_ScriptLoaderV1.3_NembotV2.0.zip) Save it on your computer (do not open it if your browser asks) on a folder of your choice.

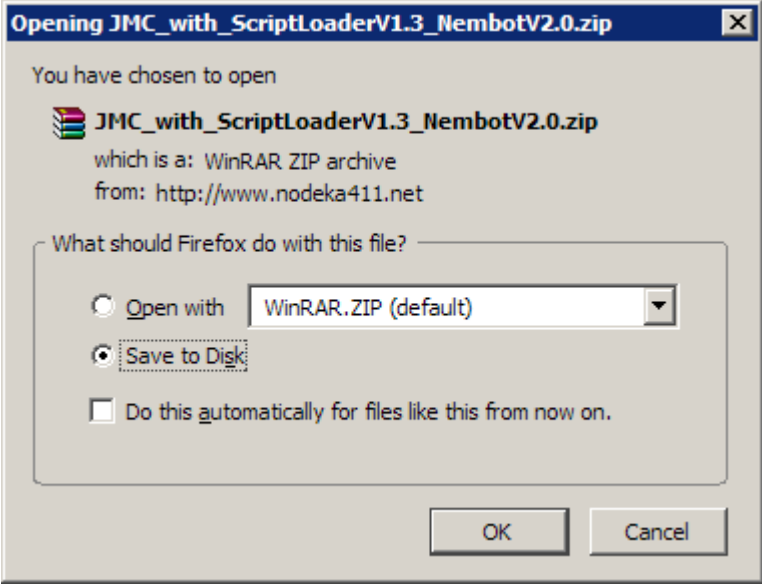

3) Expand the file; Windows has a built-in function to extract ZIP files. If you want you can download [WinZip](http://www.winzip.com/) and use that.

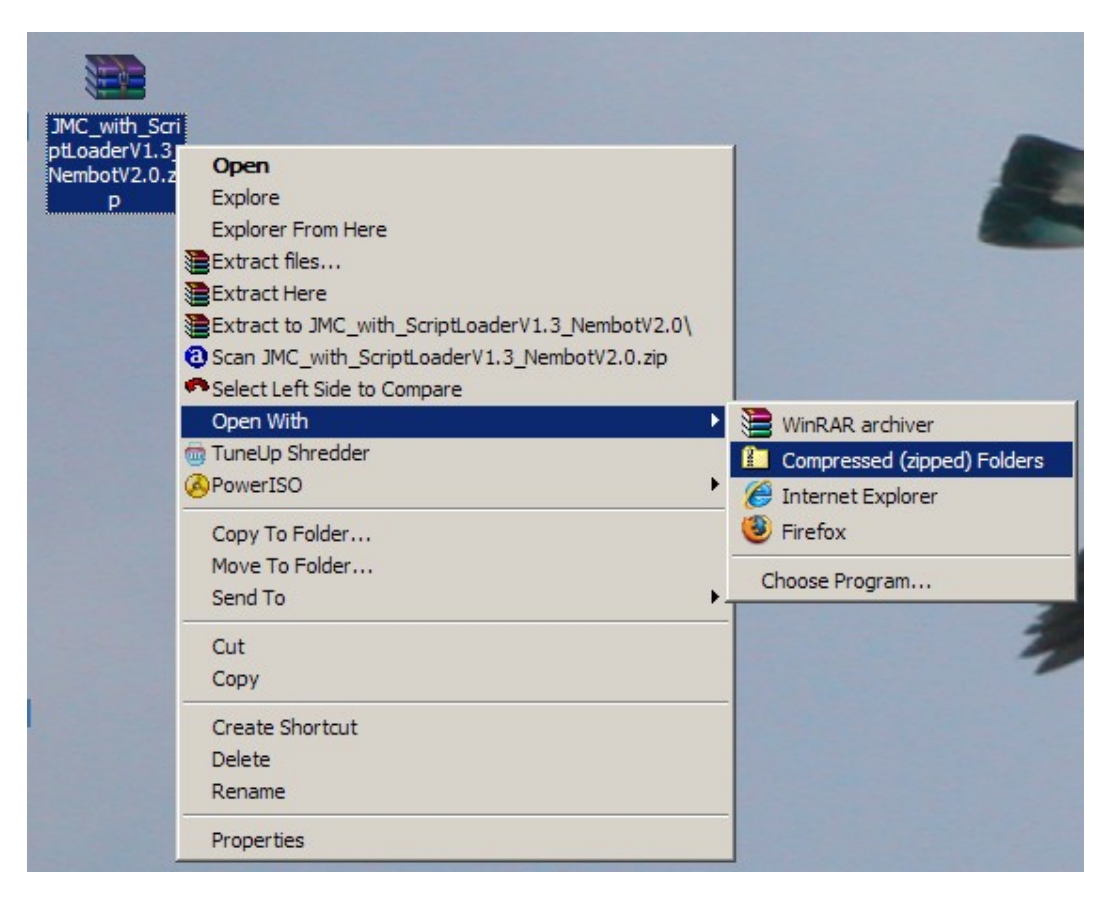

Select *Extract all Files* or drag and drop the JMC folder into your desktop or any other folder.

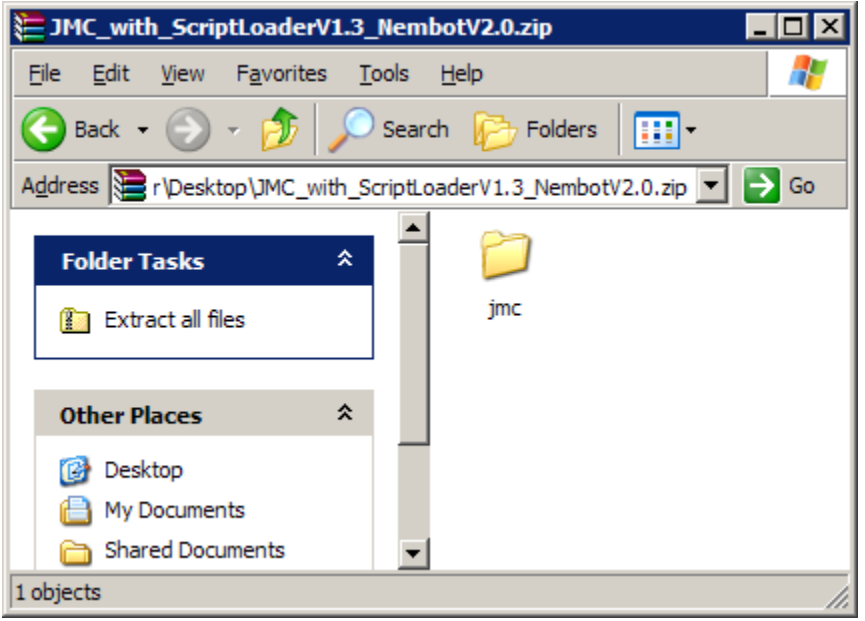

NOTE: You can discard the zip file you download after extracting it.

You should have the following files in your JMC folder.

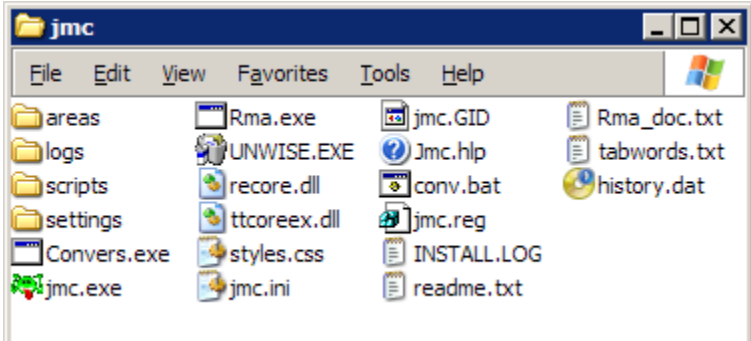

You can move this JMC folder to any location on your hard drive(s). Your *Program Files* (usually C: \Program Files) folder would do nice.

NOTE: If you cannot see the extensions you can change that setting on your windows explorer settings. Your might not have the necessary privileges to do so if you are on a network/shared computer.

4) Run the jmc.reg file, you will get a confirmation from windows. Accept it.

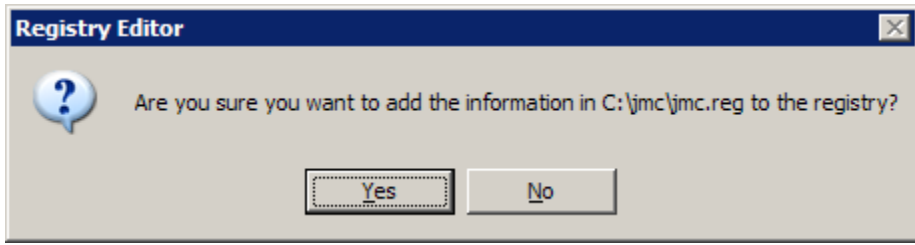

5) Now, open the settings folder, look for a file called default.js, we're going to edit that file.

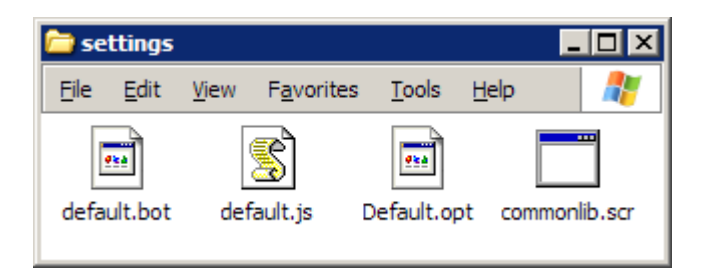

Right click on it and select *Edit*

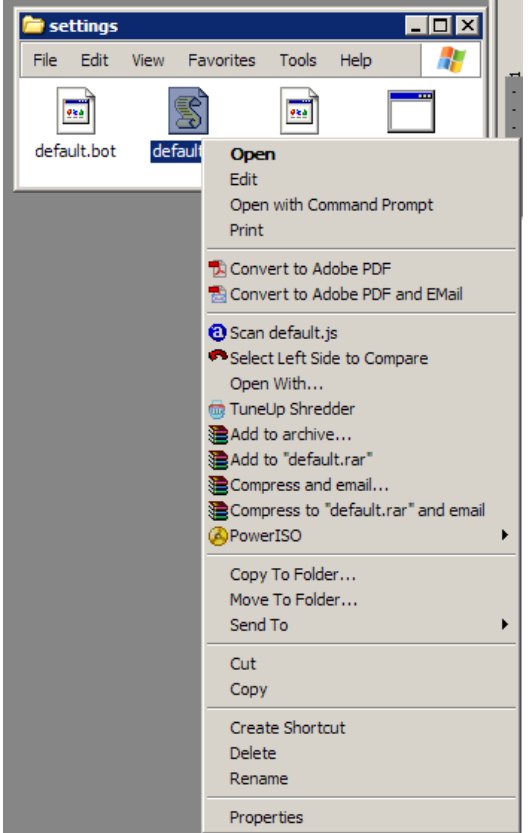

The original file contains the following text:

```
//scripts.push( "scripts/nembot.js" );
//scripts.push( "scripts/chat.js" );
//scripts.push( "scripts/damage.js" );
//scripts.push( "scripts/backpack.js" );
//scripts.push( "scripts/repop.js" );
//scripts.push( "scripts/footie.js" );
//scripts.push( "scripts/auto-bounty.js" );
//scripts.push( "scripts/statTracker.js" );
```
After editing it should look like this:

```
scripts.push( "scripts/nembot.js" );
scripts.push( "scripts/chat.js" );
scripts.push( "scripts/damage.js" );
scripts.push( "scripts/backpack.js" );
scripts.push( "scripts/repop.js" );
//scripts.push( "scripts/footie.js" );
scripts.push( "scripts/auto-bounty.js" );
//scripts.push( "scripts/statTracker.js" );
```
This is to make sure that JMC loads the **nembot** scripts at start up.

6) It would be nice to make a shortcut for JMC in our desktop or taskbar or Start Menu, wherever you like it most.

Just drag and drop the jmc.exe file with your **right mouse** button into the place you want to make the shortcut. Then select *Create Shortcut Here*.

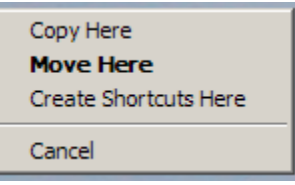

NOTE: This is step is purely optional you can always run directly the jmc.exe file If you feel like it.

7) Now it's time to run JMC for the first time. Run the jmc.exe or its shortcut to start the application.

You should see a screen that looks like this:

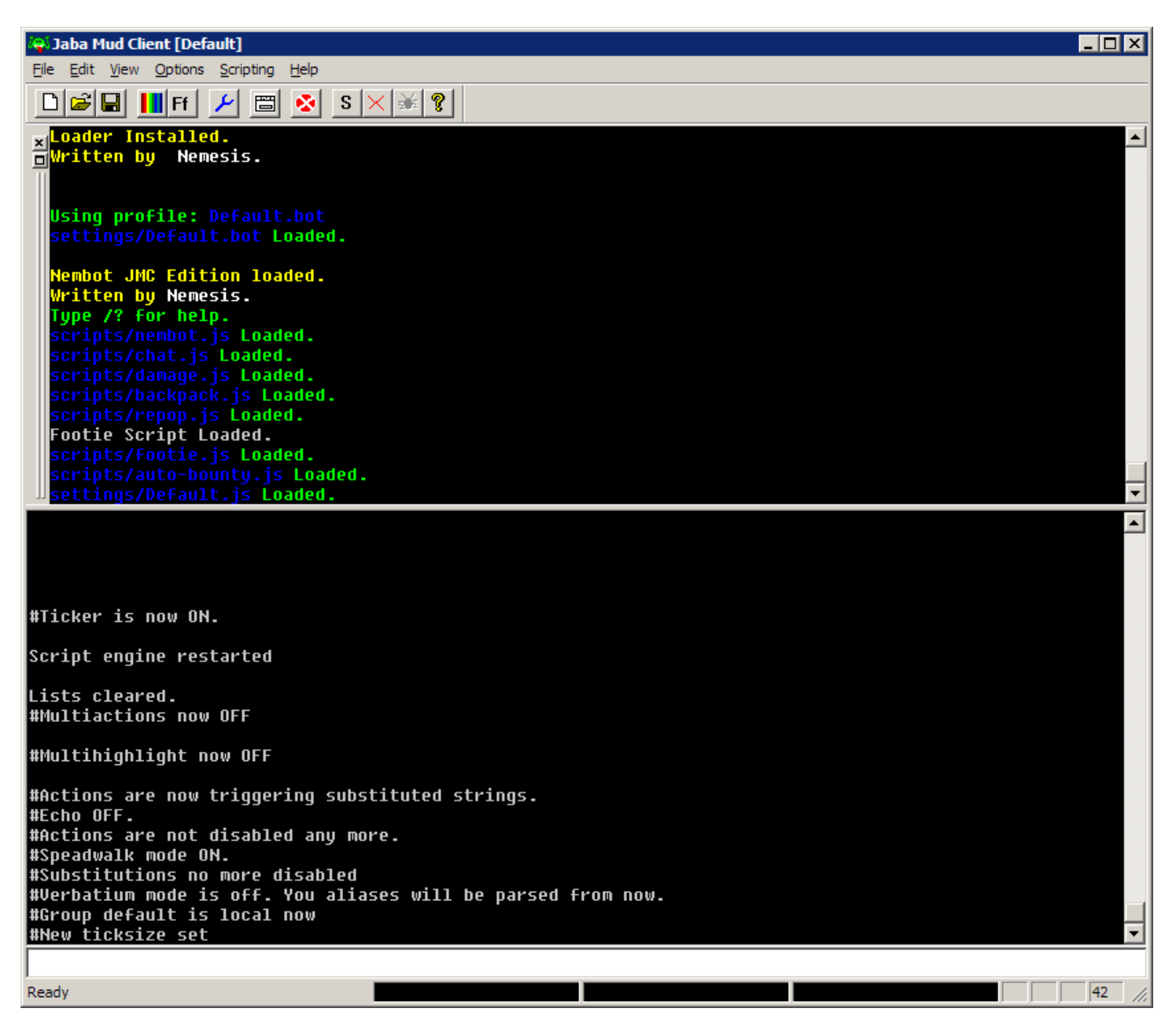

NOTE: If you see some errors on the screen about default.set not found, just close and restart the application. JMC will generate that file for you.

7) Now it is time to connect to **nodeka**.

You can use the #connect command to connect, and the #zap command to disconnect.

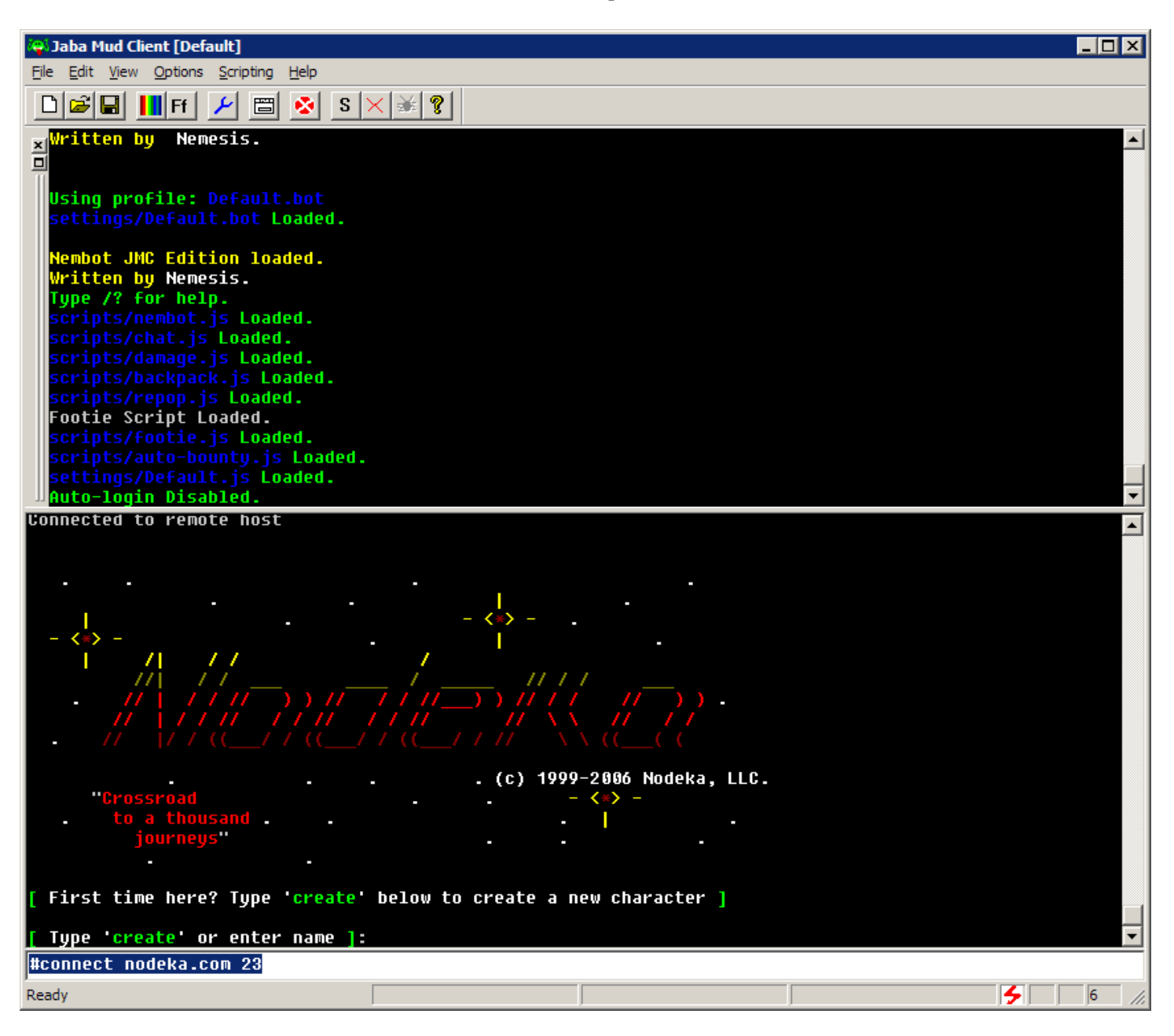

Once you are logged in, you will need to setup your character prompt for **nembot** to work correctly for you. At this point you got a lot of this script engine benefits, such as channels (say, info, gossip, tells, etc) catch, the autobounty engine and more.

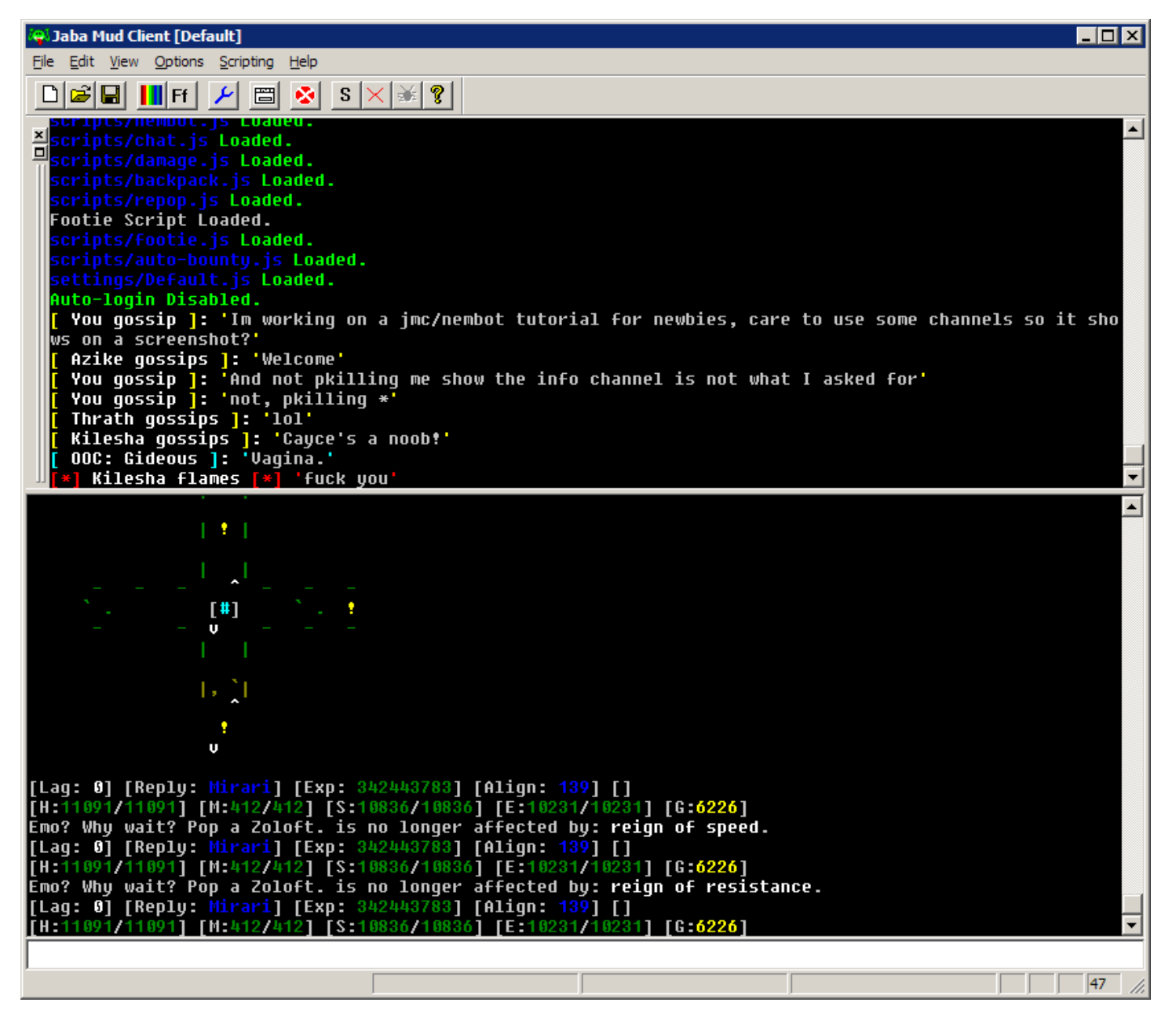

8) A prompt (help prompt in **nodeka** if you wish to know more about prompts) useful to be able to run scripts with **nembot** is this: prompt [Lag: \$L] \$i[\$T: \$t] [\$O: \$o]\$i\$I[Reply: \$r] [Exp: \$x] [Align: \$a] [\$p]\$I \$R[H:\$h\$I/\$H\$I] [M:\$m\$I/\$M\$I] [S:\$s\$I/\$S\$I] [E:\$e\$I/\$E\$I] [G:\$g]

9) Now it is time to get some scripts. Best source for new players is node ka411. You can find scripts for different areas in there. Remember you must be registered and logged in to download them. I will make a tutorial on scripting **nembot** on the near future; anyway, it should be easy to figure out how to make your own scripts.

We are going to start by getting the graveyard script.

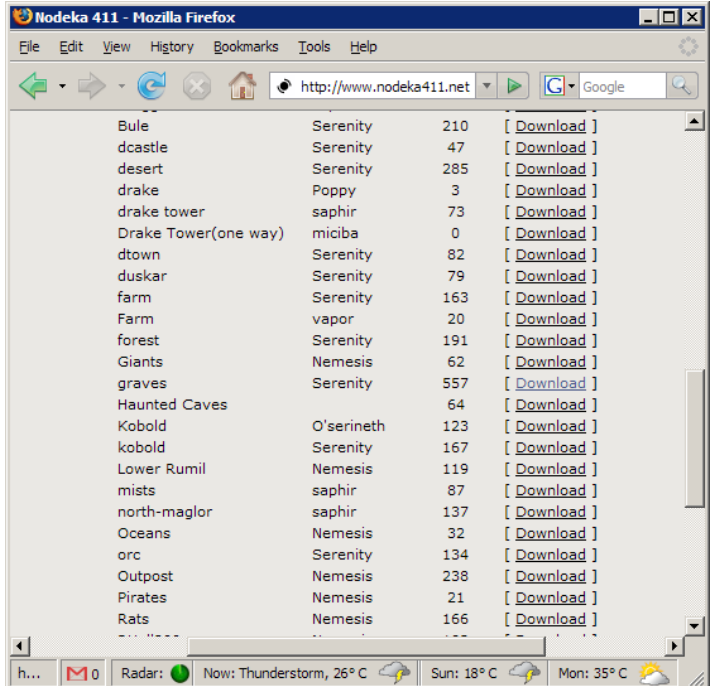

Make sure to select all the mobs on the script builder, you can skip mobs from JMC/nembot on demand. Also don't forget to select *Clybot/Nembot* on the Type box.

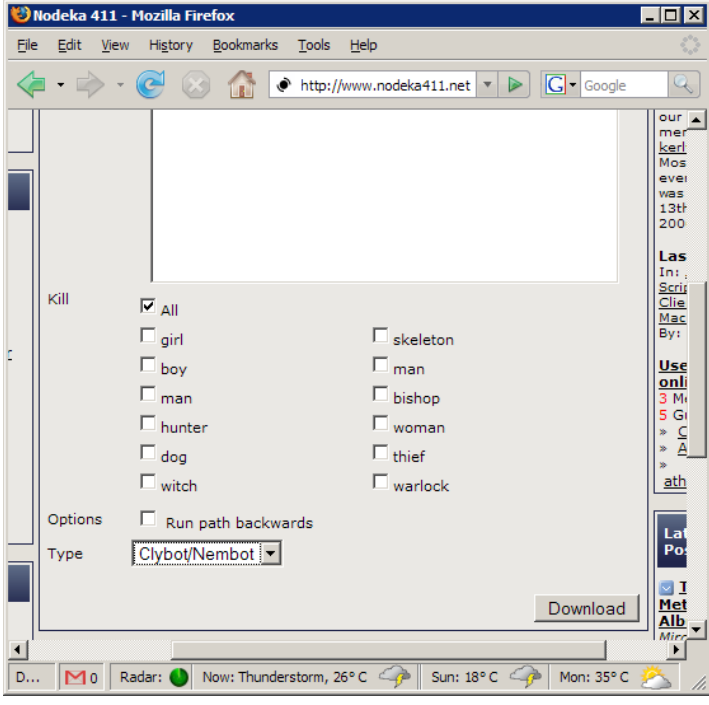

After downloading you should have a NOD graves.txt file on your download destination.

This file should be located on the areas subfolder inside the JMC folder. So let's move it there.

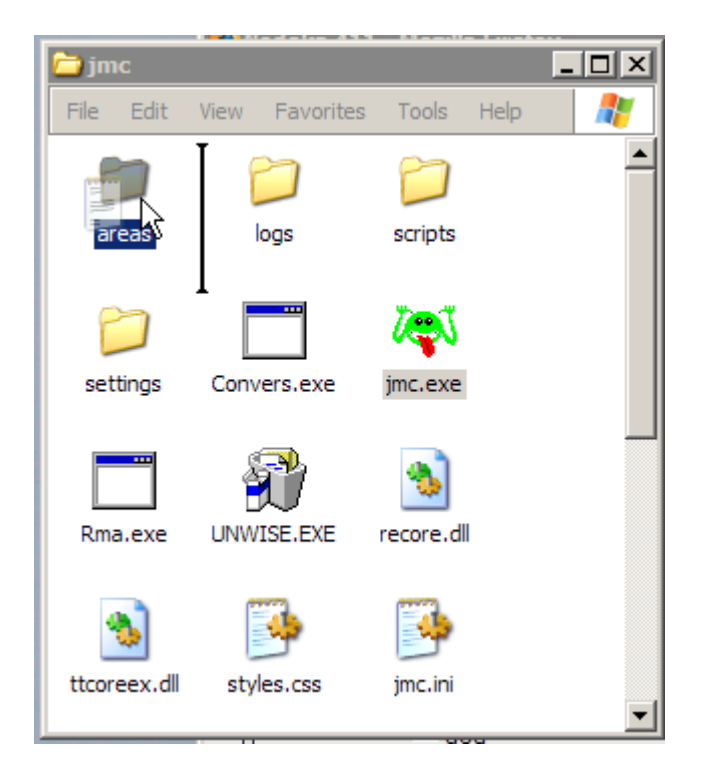

10) It is time to run out scrip now. Let's walk to the graveyard in **nodeka**. There's a list of *speedwalks* on [nodeka411,](http://archive.nodeka411.net/) but you should also go and explore for areas yourself.

We are going to load the script into nembot by using the */load command*, and we can start it using the */begin command.* Using the /? command will provide us with more information about nembot commands and settings.

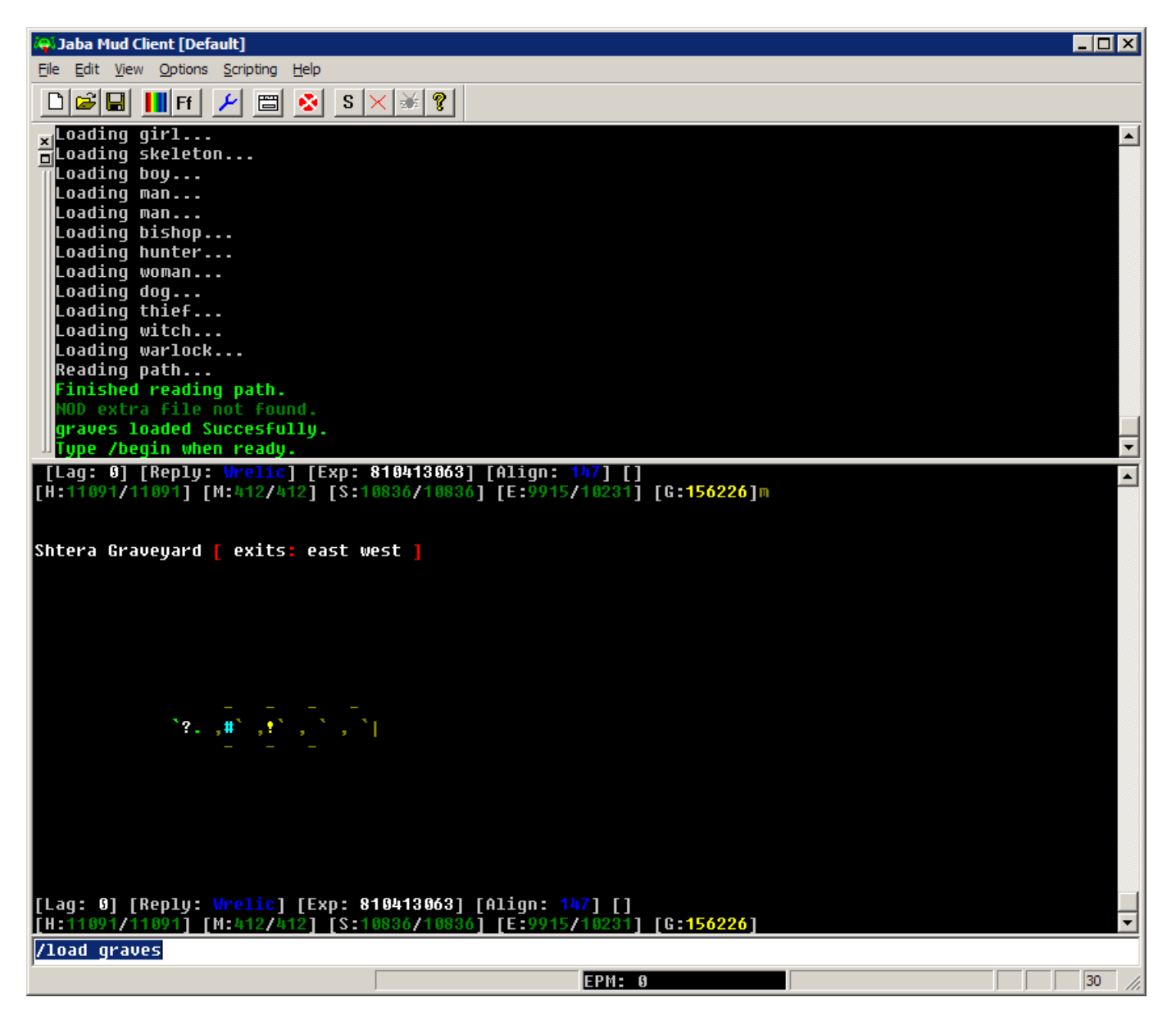

NOTE: Scripts are loaded using the after NOD\_, no extension is required.

Now we are running. Enjoy the ride.

ंक्ष्यं Jaba Mud Client [Default]  $\blacksquare$ DX File Edit View Options Scripting Help  $\bigcap$ Giei III fil $\bigcup$  bi oi $S$ i si $\times$ i $\setminus$ i $\setminus$ # Deathstar has just fallen to an Amethyst War-Golem within the citadel. **In Players remaining in the citadel: 10<br>|# Players remaining in the citadel: 10<br>| Athen: Sideous ]: 'i aint moved yet'<br><mark>!#</mark> Kronx has just fallen to Darsinius within the citadel.** Ξ **## Players remaining in the citadel: 9** ou tell Runner, 'U are Jade (north) or amae (south) - You need to capture the other team's sigil and' bring it to yours. << Master: Eicile >> 'FUCK MAN! I turn away for 3 fucking minutes and he makes a sigil cit' ou tell Runner, 'U can only win if team captures 3 sigils. There should always be at least two playe' rs standing. | 00C: -sigils- ]: '( Darsinius ) has stolen the Amethyst Sigil!'<br>| Athen: You |: '[Repop: Shtera Graveyard (11:14PM)]'<br>| 00C: -sigils- ]: '... ( Darsinius ) has CAPTURED a sigil for Team Jade (score: 1 point)!'<br>## Sideous Players remaining in the citadel: 8  $\blacktriangledown$ You receive 80,392 (8,783 learn curve, 1,858 role-play) experience.  $\blacktriangle$ You get a pile of 2,206 gold. [Lag: 4000] [Reply: Runner] [Exp: 813724548] [Align: 257] [] [H:12089/12091] [M:412/412] [S:10836/10836] [E:10231/10231] [G:241828] 561 ] You land [ 3 of 3 ] attacks on a decomposed skeleton: splintering (187) damage! (Total Mob HP: 561 - 561)  $\hat{A}$  decomposed skeleton falls to the ground! He is dead! You receive 72,270 (8,216 learn curve, 1,696 role-play) experience. You get a pile of 2,076 gold. You get an intact skeleton knucklebone. clai [Lag: 4000] [Reply: <mark>Runner]</mark> [Exp: 813807914] [Align: 262] []<br>[H:12089/12091] [M:412/412] [S:10836/10836] [E:10231/10231] [G:<mark>243904]</mark> 930 ] You land [ 6 of 6 ] attacks on a decomposed skeleton: splintering (155) damage! (Total Mob HP: 930 - 930) A decomposed skeleton falls to the ground! He is dead! You receive 73,485 (8,300 learn curve, 1,720 role-play) experience. You get a pile of 2,135 gold. [Lag: 4000] [Reply: Runner] [Exp: 813893019] [Align: 267] [] [H:12089/12091] [M:412/412] [S:10836/10836] [E:10231/10231] [G:**246039**] /begin Move: 27/437  $|21|$ Ready

NOTE: You should make sure you can actually sustain damage while running a zone scripted. You don't want to get killed, do you?

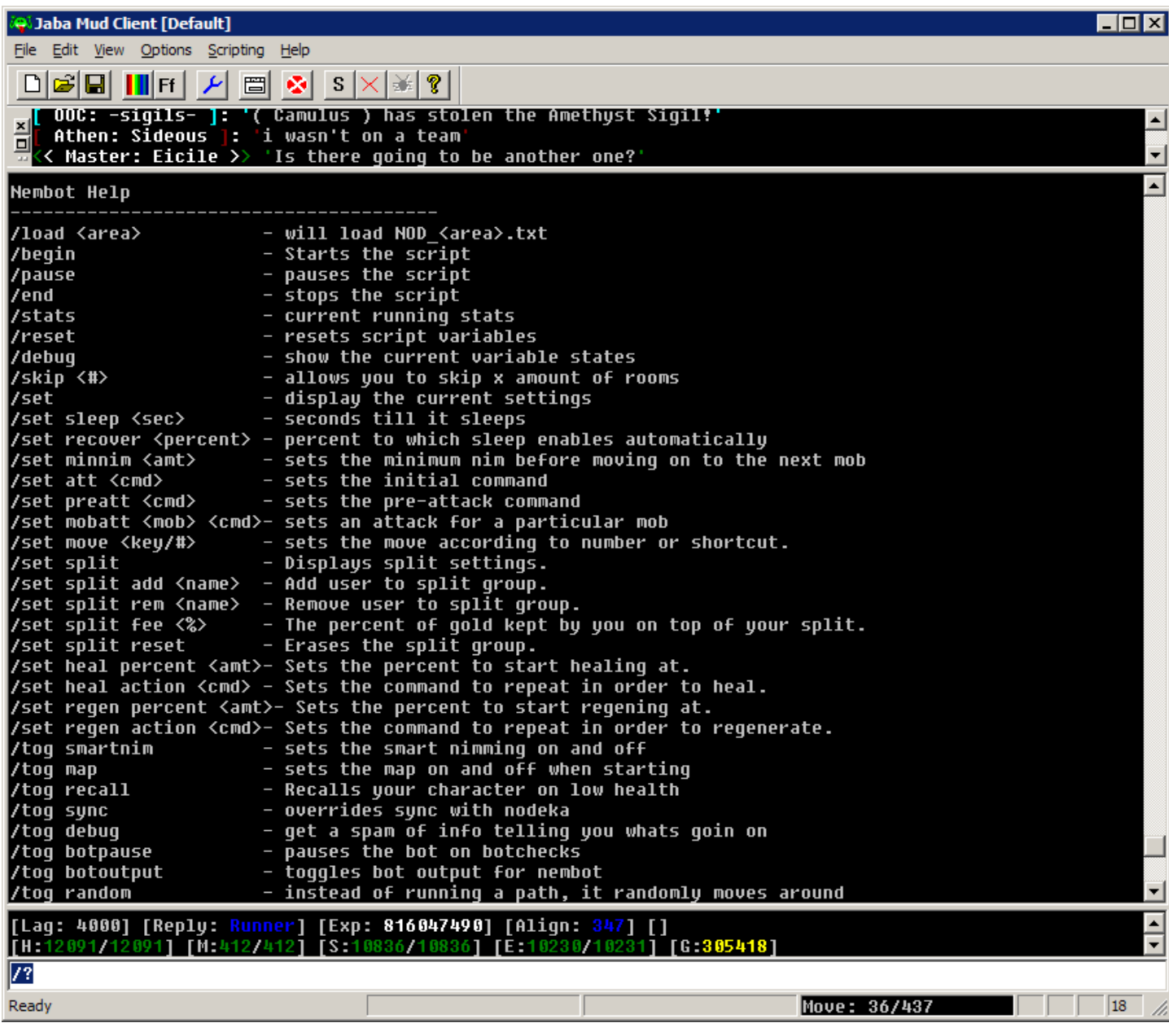

11) *Why my setup doesn't catch bot checks?*

This is an easy fix. You need to edit the chat.js file (found on the scripts subfolder), and change the next line: if (line == "BOT CHECK - use the 'answer' command to store your answer.") { to: if (line == "BOT CHECK - use the 'botanswer' command to store your answer.") {

12) That should set you up for now. Look for further Tutorials in the near future. Please send me any comments to [cayce\\_edgar@hotmail.com](mailto:cayce_edgar@hotmail.com) with NODEKA on the *Subject* line.

I'd like to thank the proofreaders of this tutorial and of course special thanks to **Nemesis** for building this amazingly good scripting engine and sharing it with all of us (Not to forget he built and maintains [nodeka411\)](http://archive.nodeka411.net/)